### Photography Pholks

Final Week

#### What we will cover:

- White Balance
- File Types: jpeg, RAW, TIFF, PSD
- Bracketing
- Exposure Compensation

### White Balance

#### White Balance

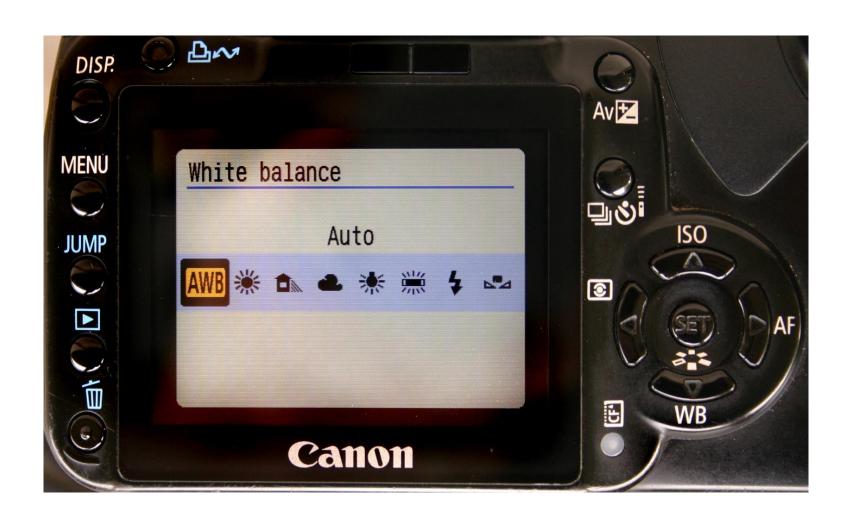

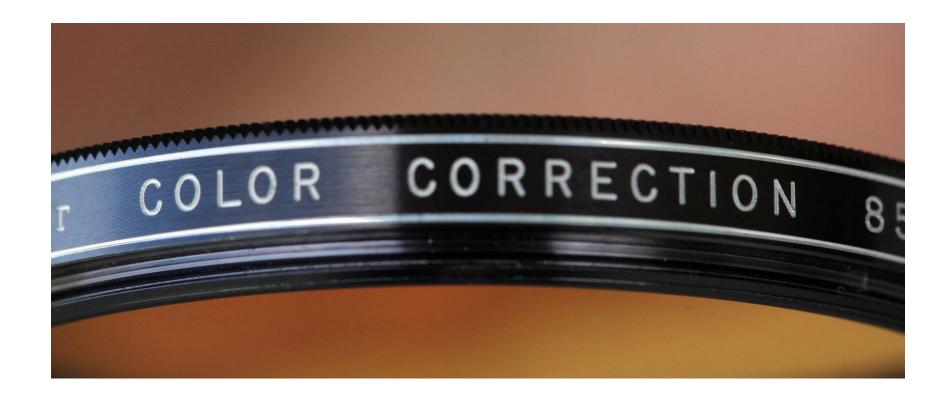

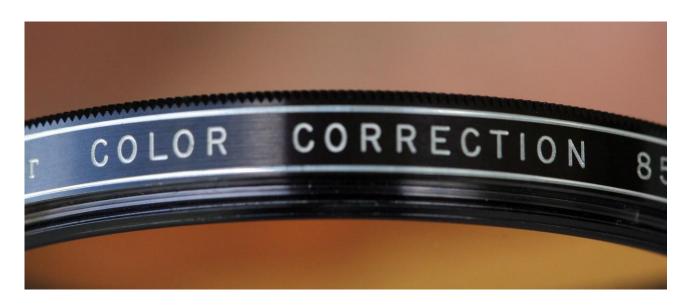

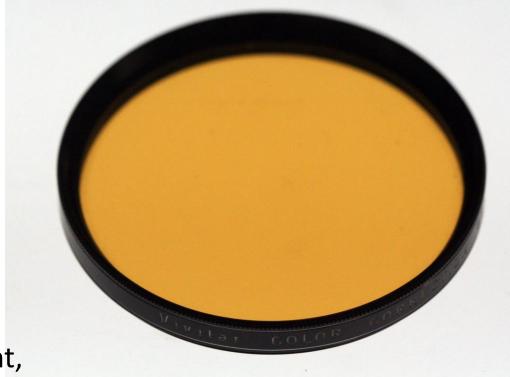

If color film is not designed for certain kinds of light, a filter must be installed on the end of the lens

#### White balance

#### Auto

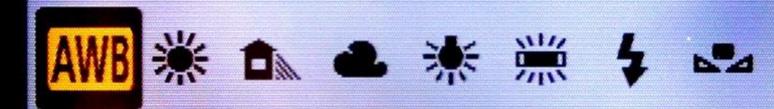

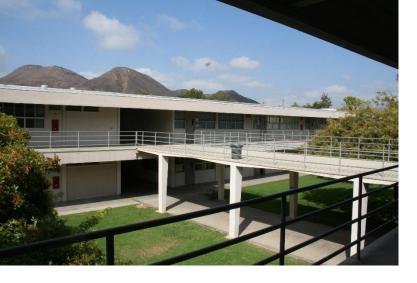

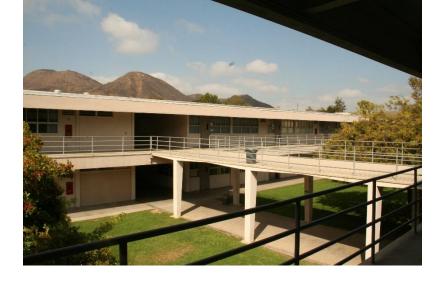

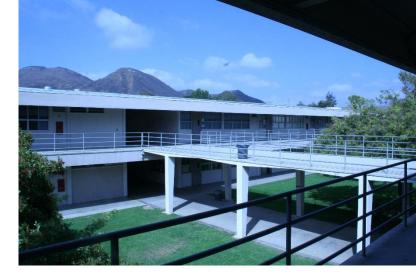

AWB Shade Tungsten

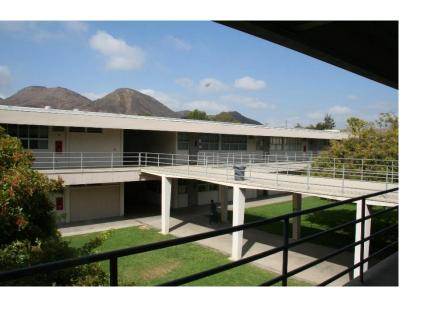

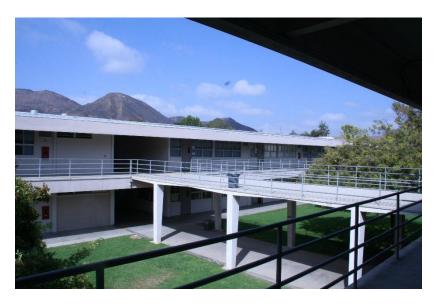

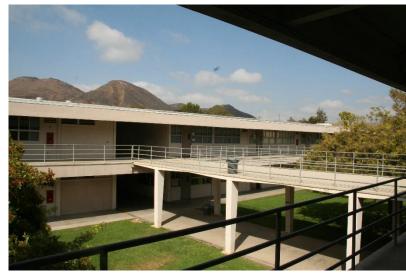

Sunny Cloudy Fluorescent

White balance is a function of a digital camera used to compensate for different colors of light being emitted by different light sources. In digital photography the term is generally used to describe a function of a digital camera that allows you to calibrate the device to correctly display the color white. Once this calibration has been done, the camera should then display other colors correctly as well.

## File Types

#### RAW vs. JPEG

- RAW files are massive and hold the most information
- Cannot set White Balance on RAW – White Balance is adjusted in post production
- Files cannot be opened without certain software
- Professionals use RAW all the time – files are better quality and white balance is not an issue

- JPEGs (Joint Photographic Experts Group) are compressed Files – take up less space
- White Balance must be monitored and adjusted as necessary
- Files can be opened anywhere
- You can use JPEG or RAW in this class

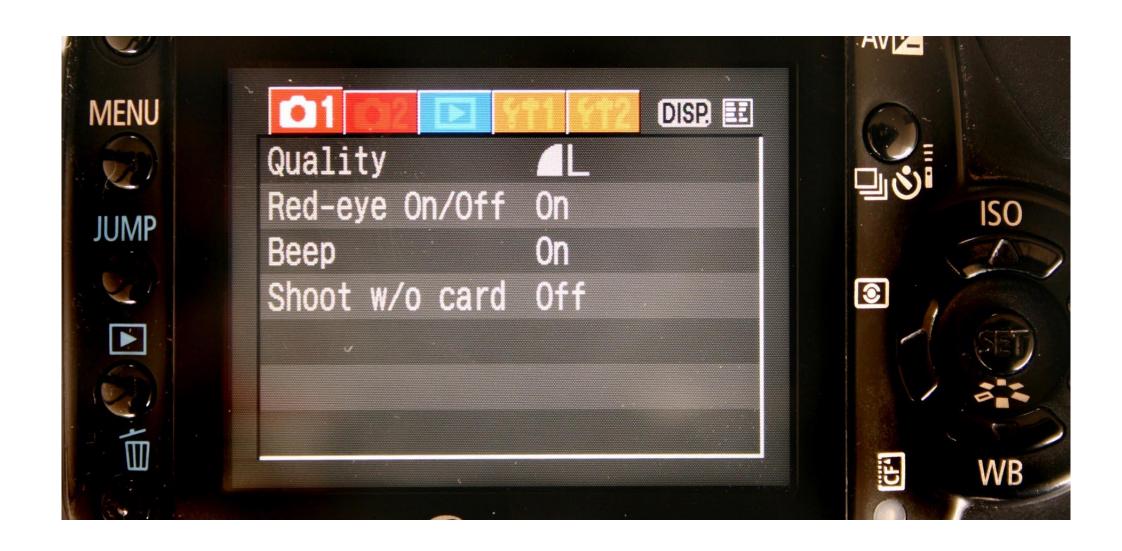

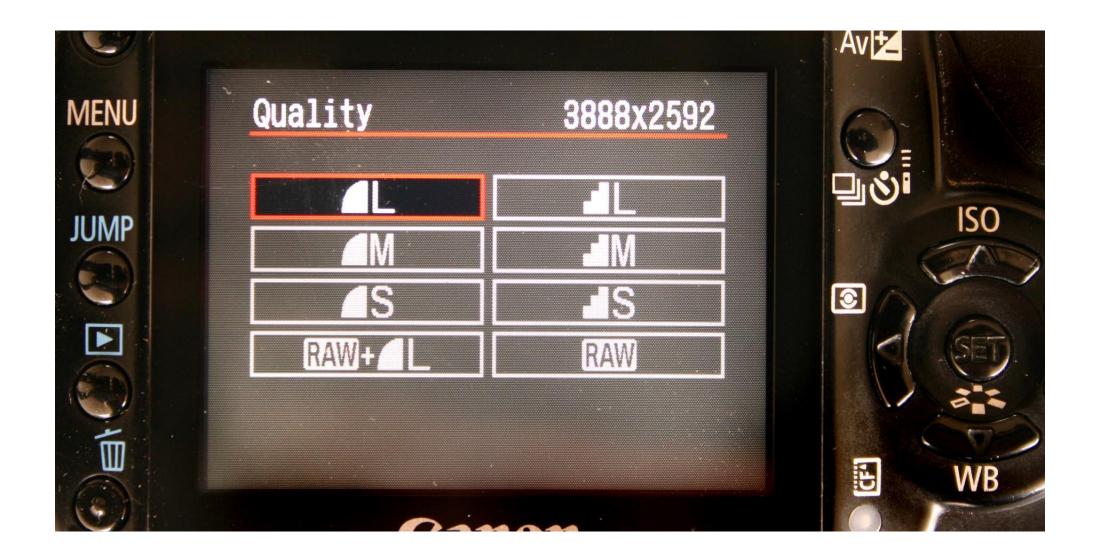

#### PSD and TIFF

- PSD = Photoshop Document
- Save any image you have edited on Photoshop as a PSD (File > Save As > PSD)
- It has all of your edits and the file is large

- TIFF = Tagged Image File Format
- Does not compress files like
  JPEGs do good to store your
  files as TIFFs
- File conversion can be done in Photoshop (File > Save As > TIFF)

# Bracketing and Exposure Compensation

#### Shooting Modes

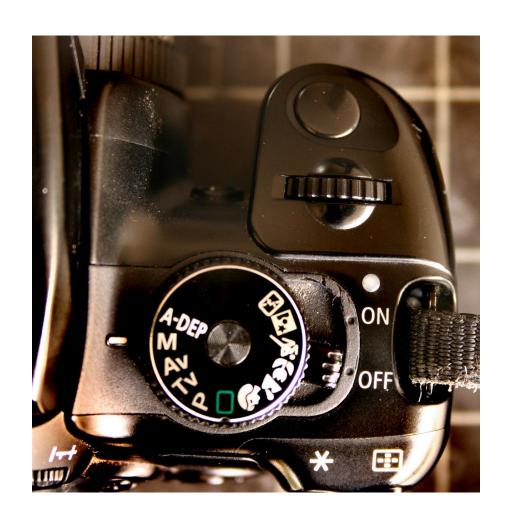

#### Some Auto Modes

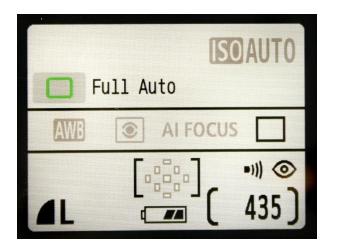

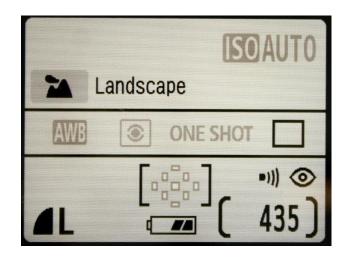

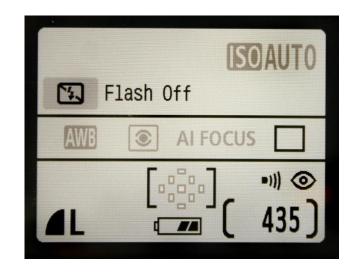

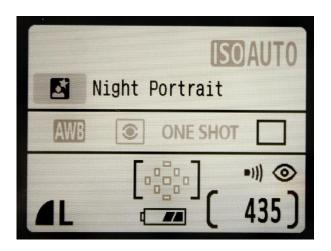

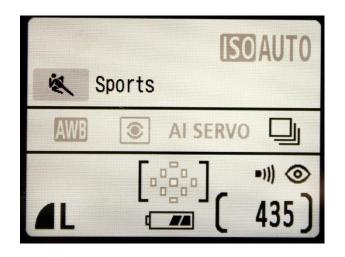

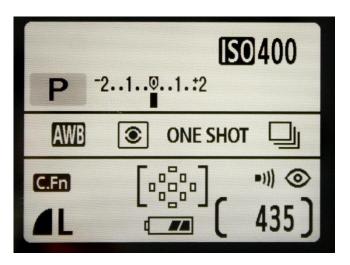

#### Manual Mode – Most Control

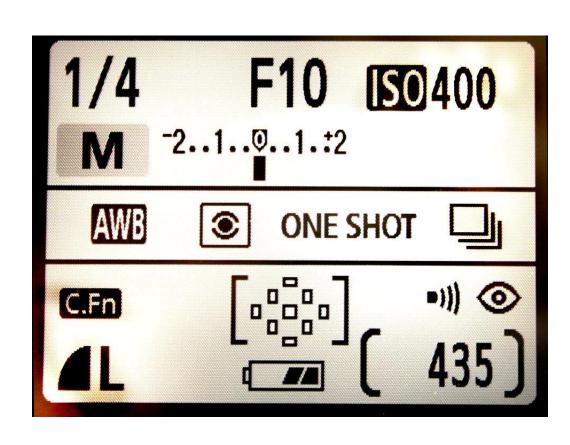

- Shutter is usually changed by moving the dial
- Aperture is usually changed moving the dial while holding the +/- button also might have the aperture symbol next to it

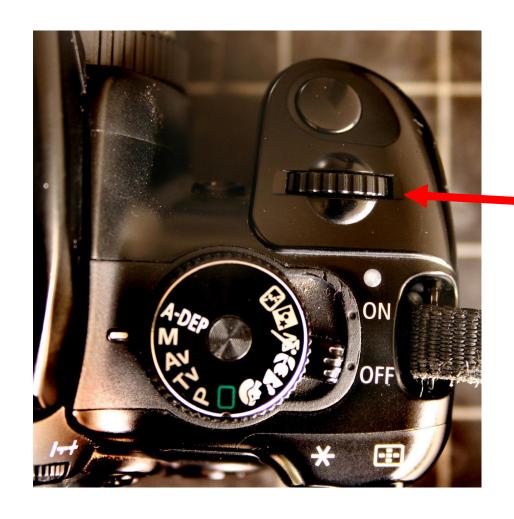

#### For Shutter on Manual Mode

Dial

#### For Aperture on Manual Mode

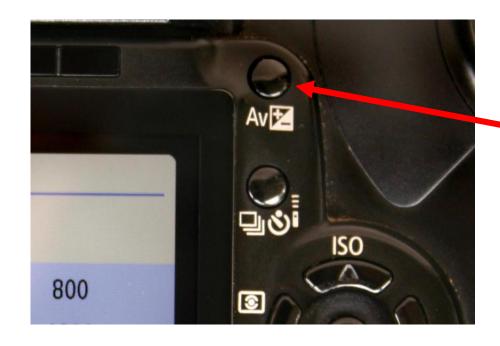

Push this button while moving the dial

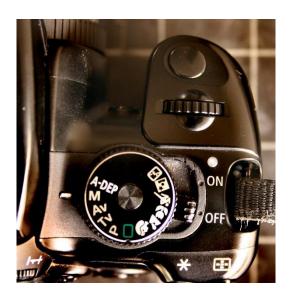

#### S or Tv Mode (Shutter Priority or Time Value Mode)

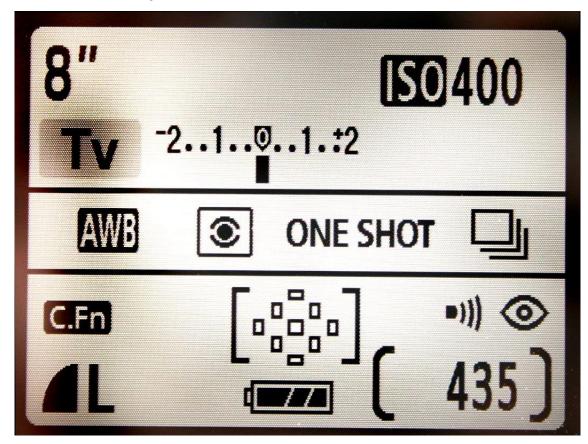

You set shutter speed, camera sets the aperture

#### A or Av (Aperture Priority or Aperture Value Mode)

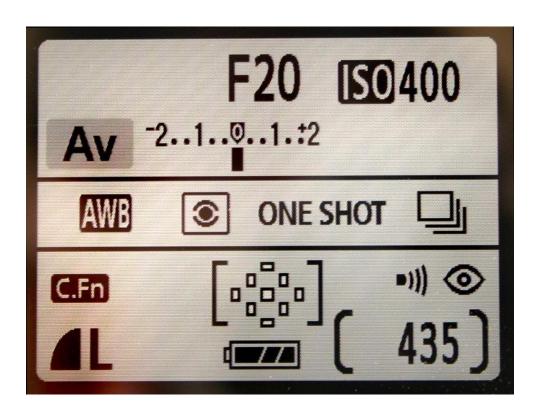

Change aperture by moving dial

You set aperture, camera sets the shutter speed

#### 1 1/3 Stop Over Exposure

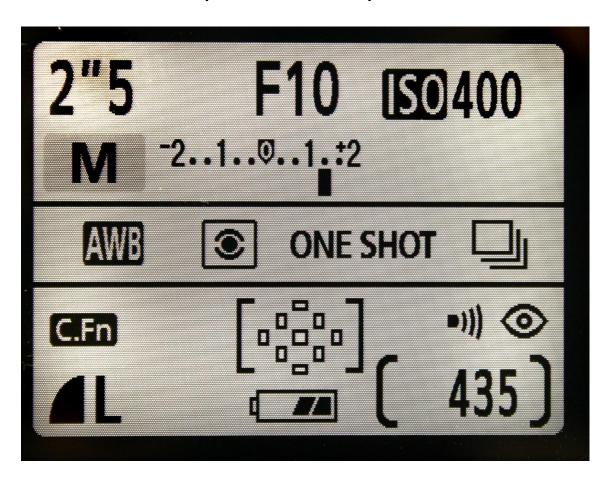

#### 2/3 Stop Underexposure

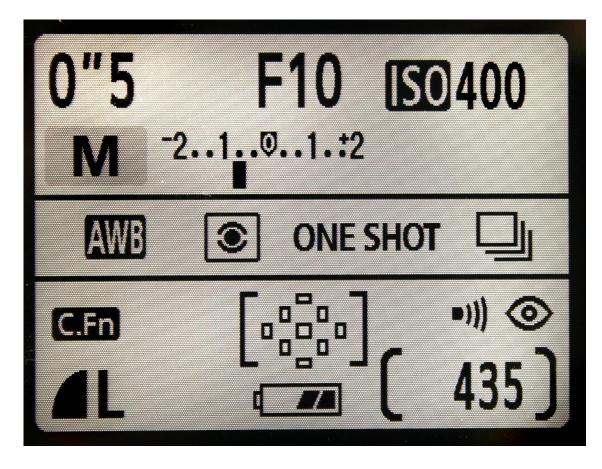

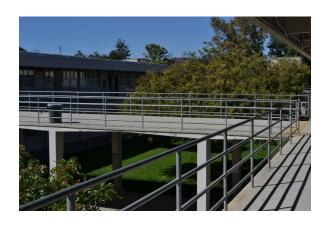

-1

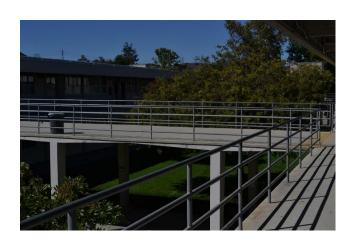

#### Bracketing

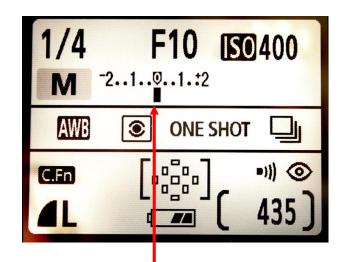

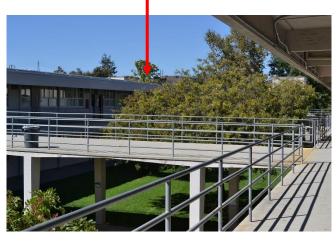

0

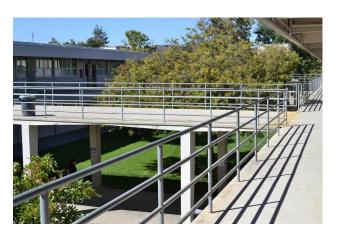

+1

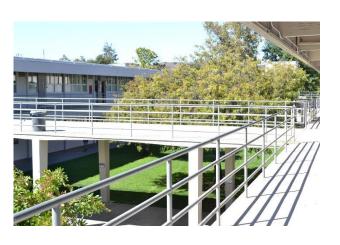

-2

## Exposure Compensation while on Program, S (Tv), or A (Av) Modes

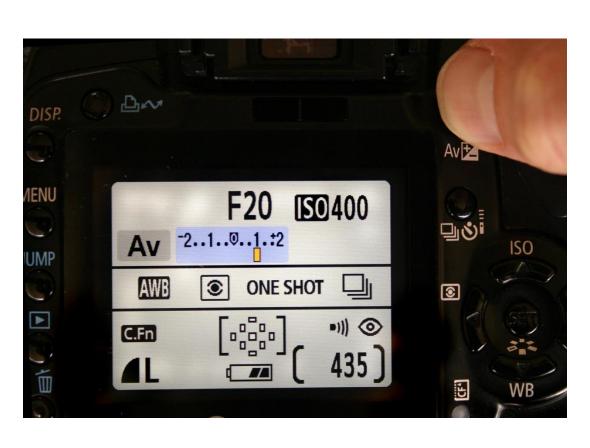

- Hold +/- button while moving dial
- This current displayed setting would overexpose every shot by one stop

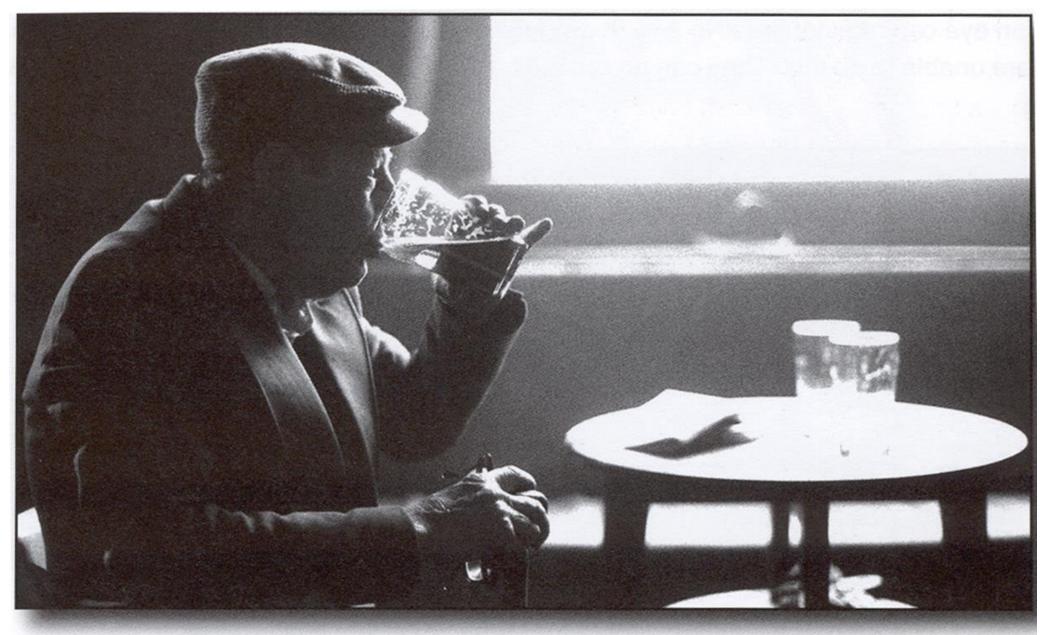

The Rhondda - Mark Galer

## Good apps for smartphones and tablets that allow you to control exposure compensation

#### Moment

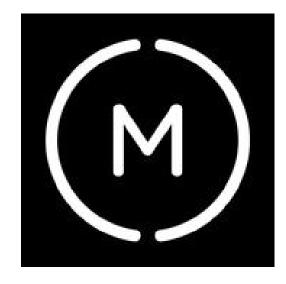

#### Camera+

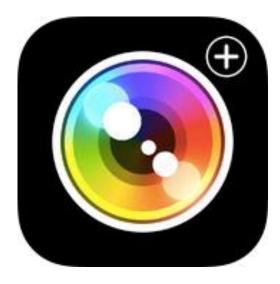